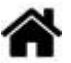

# **MicroPython - Les modules Espressif ESP32 et ESP8266**

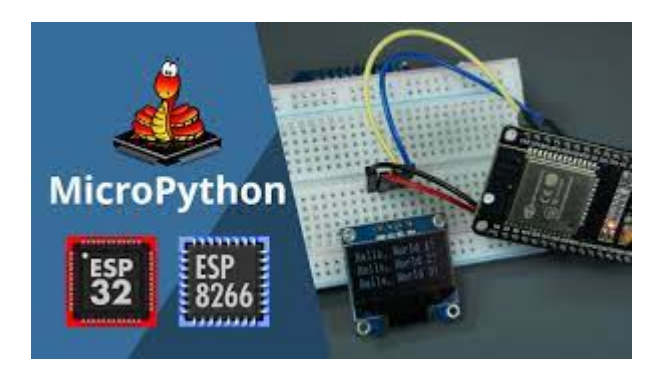

[Mise à jour le : 23/7/2021]

- **Ressources**
	- [Getting started with MicroPython on the ESP8266](https://docs.micropython.org/en/latest/esp8266/tutorial/intro.html)
	- [Getting started with MicroPython on the ESP32](https://docs.micropython.org/en/latest/esp32/tutorial/intro.html)
	- [MicroPython.org](https://micropython.org/)
	- [MicroPython documentation](https://docs.micropython.org/en/latest/index.html#)
	- o **[IDE Thonny](https://thonny.org/)**
	- Exemples de code sur [MCHobby](https://wiki.mchobby.be/index.php?title=MicroPython-Accueil)
- **Bibliographie**
	- **Programmez** ! Juillet/Août 2019
	- **Elektor 489** Mai/Jui 2021

## **1. Description des cartes ESPRESSIF**

- Voir les Wikis Arduino
	- [La carte ESP8266 Feather Huzzah](https://webge.fr/dokuwiki/doku.php?id=arduino:uc:esp8266)
	- [La carte ESP32 Feather Huzzah](https://webge.fr/dokuwiki/doku.php?id=arduino:uc:esp32)
	- [Les cartes ESP01\(S\)](https://webge.fr/dokuwiki/doku.php?id=arduino:uc:esp01)

## **2. Installer MicroPython**

#### **2.1 En ligne de commande (sous Windows)**

- **Ressources**
	- [Flashing MicroPython Firmware with esptool.py on ESP32 and ESP8266](https://randomnerdtutorials.com/flashing-micropython-firmware-esptool-py-esp32-esp8266/)
- **Installer esptool**

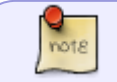

esptool est un utilitaire basé sur Python, open source et indépendant de la plate-

Last<br>update: update: 2023/06/03 python:micropython:materiel:espressif https://webge.fr/dokuwiki/doku.php?id=python:micropython:materiel:espressif&rev=1685787802 12:23

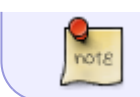

forme, permettant de communiquer avec le chargeur de démarrage ROM dans les puces Espressif ESP8266 et ESP32.

Ouvrir une console et entrer la commande suivante :

#### [\\*.bash](https://webge.fr/dokuwiki/doku.php?do=export_code&id=python:micropython:materiel:espressif&codeblock=0)

pip **install** esptool

#### Exemple

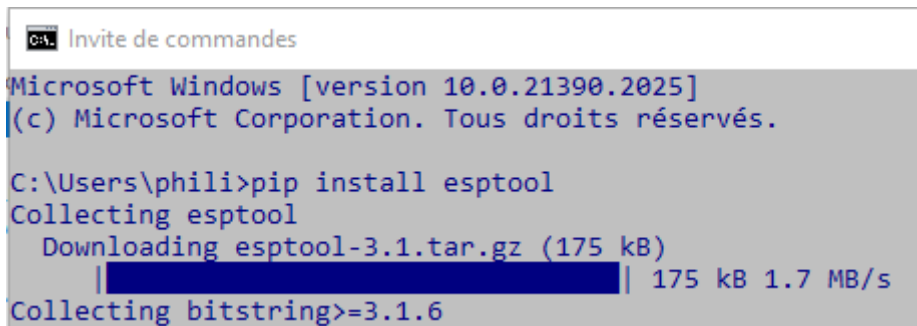

**Effacer la mémoire flash**

#### [\\*.bash](https://webge.fr/dokuwiki/doku.php?do=export_code&id=python:micropython:materiel:espressif&codeblock=1)

```
esptool --port <portcom> erase flash
```
Exemple

```
DE Invite de commandes
C:\Users\phili>esptool.py --chip esp32 --port com11 erase_flash
esptool.py v3.1
Serial port com11
Connecting...
Device PID identification is only supported on COM and /dev/ serial ports.
Chip is ESP32-D0WDQ6 (revision 1)
```
**Installer MicroPython**

**Télécharger** la dernière **version stable** de MicroPython pour la carte ciblée [ici.](https://micropython.org/download#esp8266)

Exemple

## Micrologiciel avec ESP-IDF v4.x

Firmware construit avec ESP-IDF v4.x, avec prise en charge de BLE et PPP, mais pas de LAN.

- © GENERIQUE : esp32-20210626-unstable-v1.16-29-gc94059731.bin
- o GENERIQUE : esp32-20210625-unstable-v1.16-17-gb51ae20c0.bin
- o GENERIQUE : esp32-20210624-unstable-v1.16-14-q0009a7dc3.bin
- o GENERIQUE : esp32-20210624-unstable-v1.16-13-qc99e4995f.bin
- GENERIQUE : esp32-20210623-v1.16.bin

#### [\\*.bash](https://webge.fr/dokuwiki/doku.php?do=export_code&id=python:micropython:materiel:espressif&codeblock=2)

```
esptool --port <portcom> --baud <br/>baudrate> write flash --
flash size=detect 0 <path><firmware name>.bin
```
#### Exemple

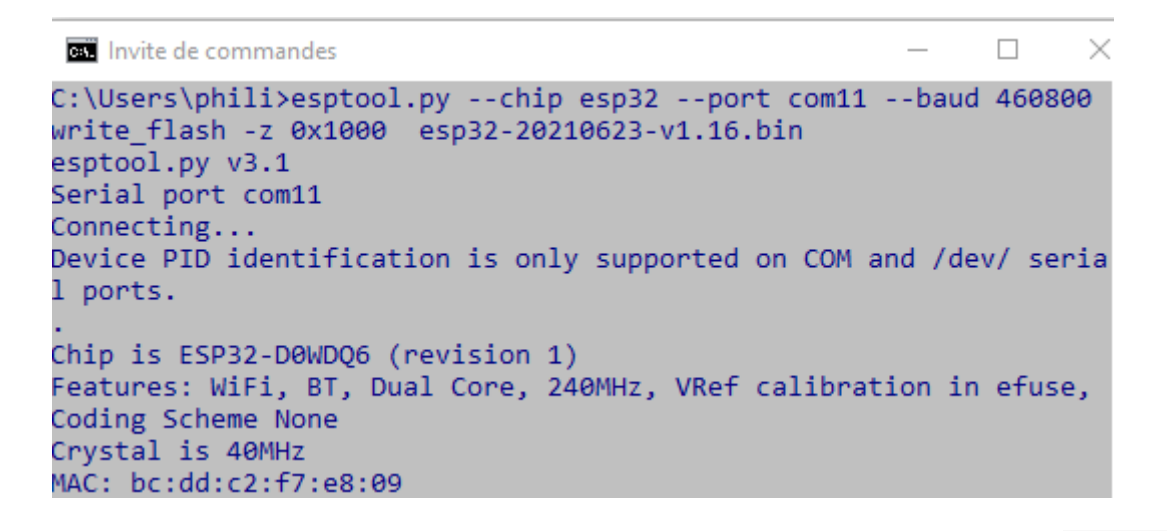

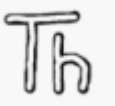

#### **2.2 Avec l'IDE Thonny**

• [Thonny](https://thonny.org/) est un environnement de développement intégré pour Python conçu pour les débutants. Il prend en charge différentes façons de parcourir le code, l'évaluation d'expression étape par étape, la visualisation détaillée de la pile d'appels et un mode pour expliquer les concepts de références et de tas.

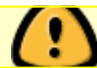

**Télécharger** la dernière **version stable** de MicroPython pour la carte ciblée [ici.](https://micropython.org/download#esp8266)

**Connecter** le module au port USB du PC

Last update: 2023/06/03 python:micropython:materiel:espressif https://webge.fr/dokuwiki/doku.php?id=python:micropython:materiel:espressif&rev=1685787802 12:23

Ouvrir les options de Thonny (outils → options) et sélectionner la carte en dépliant "**Port ou WebREPL**"

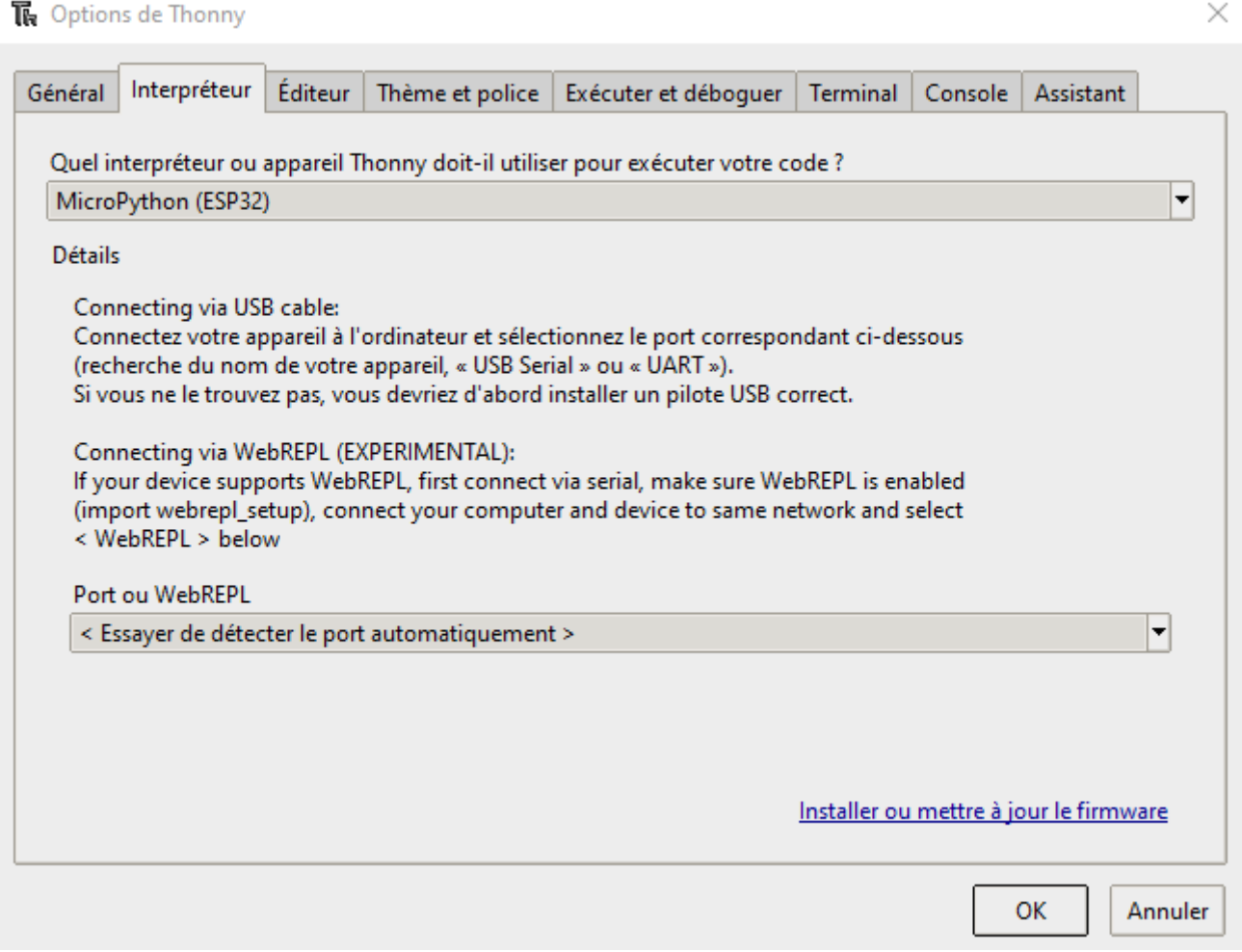

Cliquer sur "**Installer ou mettre à jour le firmware**". Sélectionner le port et l'image préalablement chargée

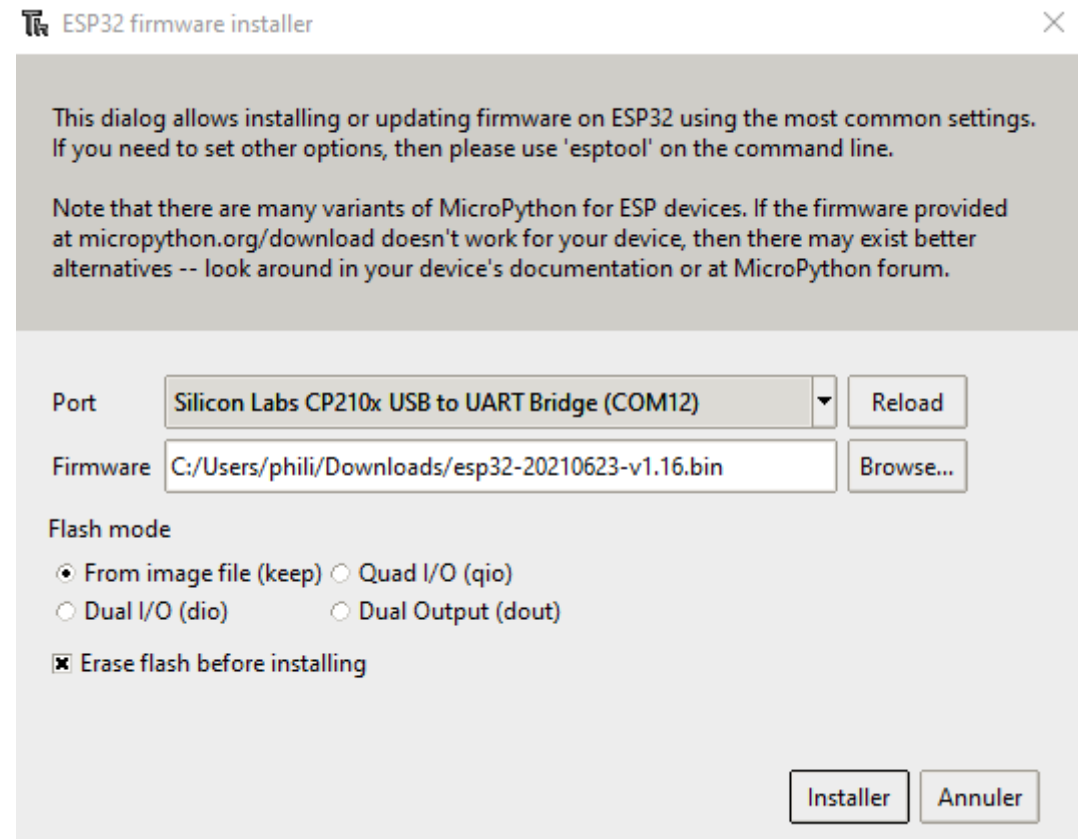

## **3. Se connecter à la console REPL**

**Source** : [Getting started with MicroPython on the ESP32](https://docs.micropython.org/en/latest/esp32/tutorial/intro.html)

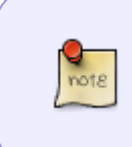

**REPL** pour **R**ead **E**val **P**rint **L**oop est un environnement de programmation informatique interactif simple qui prend les entrées d'un seul utilisateur, les exécute et renvoie le résultat; un programme écrit dans un environnement REPL est exécuté par morceaux.

#### **3.1 Connexion avec la ligne de commande (sous Windows)**

Utiliser l'utilitaire **Putty**

Exemple

Last<br>update: update: 2023/06/03 python:micropython:materiel:espressif https://webge.fr/dokuwiki/doku.php?id=python:micropython:materiel:espressif&rev=1685787802 12:23

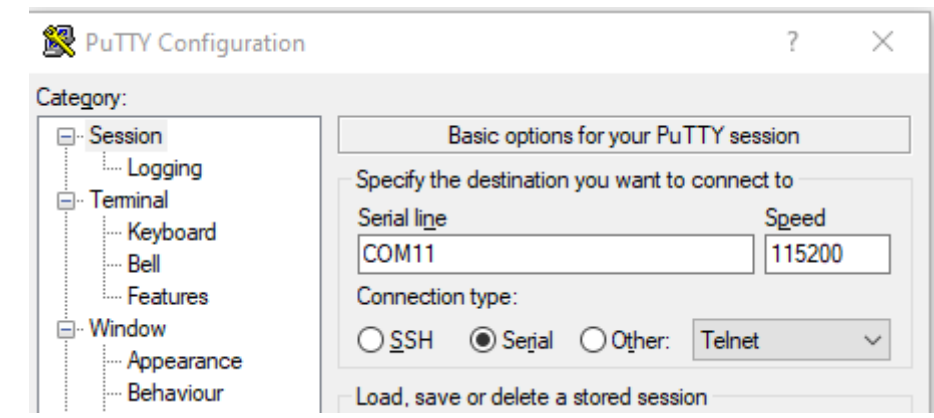

Test

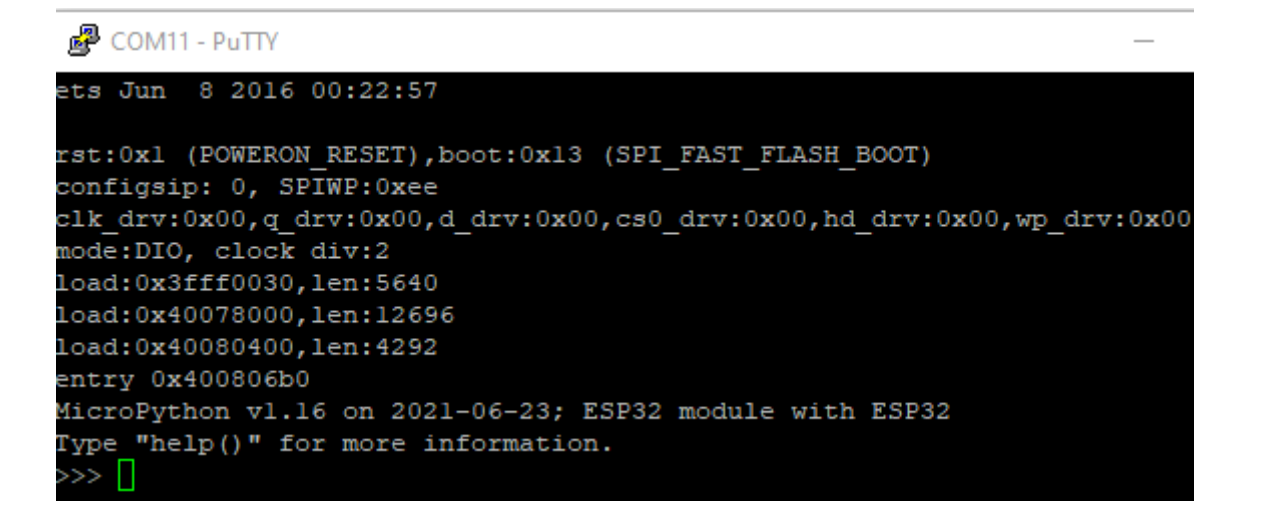

#### **3.2 Connexion avec l'IDE Thonny**

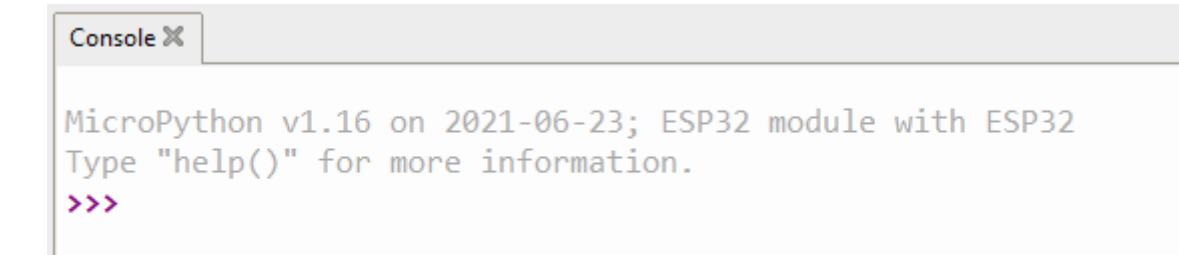

#### **4. Configurer le Wifi**

- **Source et plus loin…** : [Getting started with MicroPython on the ESP32](https://docs.micropython.org/en/latest/esp32/tutorial/intro.html)
- **Test avec REPL**

#### [\\*.py](https://webge.fr/dokuwiki/doku.php?do=export_code&id=python:micropython:materiel:espressif&codeblock=3)

```
import network
wlan = network.WLAN(network.STA IF)wlan.active(True)
```

```
wlan.connect('MON_SSID', 'MON_PASSWD')
print('network config:', wlan.ifconfig())
```
From: <https://webge.fr/dokuwiki/>- **WEBGE Wikis**

Permanent link: **<https://webge.fr/dokuwiki/doku.php?id=python:micropython:materiel:espressif&rev=1685787802>**

Last update: **2023/06/03 12:23**

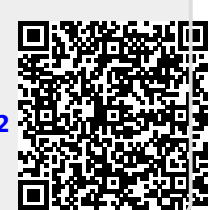